# 1. GİRİŞ

Bu bölümde;

**.** 

- Kılavuzun amacı
- EViews Yardım
- EViews Temelleri ve Nesneleri
- EViews 'ta Matematiksel İfadeler
- EViews Ana Ekranındaki Alanlar

## *1.1. Kılavuzun amacı*

Ekonometri A. H. Studenmund tarafından "güncel iktisadi ve ticari fenomenlerin kantitatif ölçümü ve analizi" olarak tanımlamaktadır.<sup>1</sup> Bu tanım ekonometrinin örneklerle çalışılarak öğrenilmesi gerekliliğini vurgular. Bu kılavuz EViews 'un metinde<sup>2</sup> yer alan ekonometrik analizleri yapmak için nasıl kullanılması gerektiğini göstermektedir.

Kılavuzda yer alan her bölüm "*Using Econometrics: A Practical Guide*" (UE), A. H. Studenmund'da yer alan bölümlere karşılık gelmektedir. Bir bölümde ele alınan ekonometrik süreçlerin hepsi bu kılavuzda kendisine karşılık gelen bölümde veri seti var olduğu sürece EViews kullanılarak yeniden üretilmiştir.<sup>3</sup> Bu kılavuz "kendin pişir kendin ye" tarzında bir elkitabıdır ve öğrenciler UE' de açıklanan ekonometrik analizleri kendi kendilerine üretebilmelidirler. En iyi sonuç öncelikle kitapta yer alan bölüm okunup (Kitabın özellikle "Using Econometrics: A Practical Guide" olması gerekmemektedir. Konuları okumak için herhangi bir ekonometri kitabı da kullanılabilir) ardından kılavuzun okunması ve gerekli işlemlerin yapılmasıyla elde edilebilmektedir. Bu kılavuzda açıklanan çoğu süreç adım adım açıklanmış ve yeni başlayan birinin kolaylıkla takip edebilmesi sağlanmaya çalışılmıştır. Okuyucu, EViews fonksiyonlarının daha derin bilgi gerektiği, EViews 'un hesaplamaları nasıl gerçekleştirdiğinin tanımlanması veya EViews tarafından uygulanan ekonometrik teorinin kaynağının ne olduğu gibi noktalarda EViews 'ta yer alan "*owner's manual*"a veya yardım dosyalarına başvurmalıdır.

 $1$  A. H. Studenmund, Using Econometrics, A Practical Guide (fourth edition), Addison Wesley, 2000, p. 3.

<sup>&</sup>lt;sup>2</sup> A. H. Studenmund, Using Econometrics, A Practical Guide (fourth edition), Addison Wesley, 2000.

 $3$  Farklı nedenlerden dolayı kitapta yer alan bazı örnekler ait veri seti bulunmamaktadır.

#### *1.2. EViews Yardım*

Daha fazla bilgi için EViews programını açın ve "**Help/EViews Help Topics"**i seçin. Seçim, yardım kategorisi listelerini ortaya çıkaracaktır (Aşağıda yer alan grafiğe bakınız). Her yardım kategorisi bir alt kategoriler listesi içermektedir ve her kategorinin önünde yer alan kitap işaretine çift tıklanarak bu alt kategoriler görüntülenebilmektedir. Diğer konular ve alt konular aşağı kaydırma ve ilgilenilen konu başlığına tıklanarak görüntülenebilir. Eğer belirli bir konuda yardım aranıyorsa alfabetik olarak sıralanmış **"Contents"** seçeneğinden de faydalanılabilinir. EViews standart Windows yardımını kullanmaktadır. Online kılavuzlar ise tamamen aranabilirdir ve hipermetin bağlantılıdır. Yardım sistemi güncellemeler içermektedir. Elkitaplarında ve yardım sisteminde yer alan bilgilere ek olarak <http://www.eviews.com>'da SSS kısmında da EViews'u yükleme, kullanma ve öğrenme konularında sık sorulan sorulara yanıtlar bulunabilir.

### *1.3. EViews Temelleri ve Nesneleri*

EViews programı nesne kavramı çerçevesinde oluşturulmuştur. Nesneler kullanımı kolay bir biçimde bir araya getirilmiş ilişkili işlemler ve bilgiler koleksiyonudur. EViews'ta yaptığınız hemen hemen her çalışma çeşitli nesnelerin kullanımını ve manipülasyonunu içermektedir. EViews'ta yer alan en önemli nesne "**workfile**" (çalışma dosyası)dır ve her projenin ilk adımını yeni bir çalışma dosyası yaratmak veya var olan bir çalışma dosyasını hafızadan yüklemek oluşturur. Her nesne analizin belirli bir alanı ile ilişkili bilgi koleksiyonundan oluşmaktadır. Belirli bir kavramla ilişkili nesneler, bir tür olarak adlandırılır ve tür adı analiz öznesini tanımlamak amacıyla kullanılır. Örneğin, belirli bir değişkene ait gözlem kümesi ile ilişkili bilgi koleksiyonuna seri nesnesi denmektedir. Bir denklem nesnesi ise bir grup değişken arasındaki ilişki ile ilintili bilgi koleksiyonudur. Bir denklem nesnesi tahmin edilen ilişki ile ilgili bütün bilgiyi içerdiğinden farklı denklem nesneleri seçerek farklı denklem tanımlamaları arasında geçiş yapılabilir. Hipotez testi ve tanımlama (specification) testi yapmak veya öngörüde

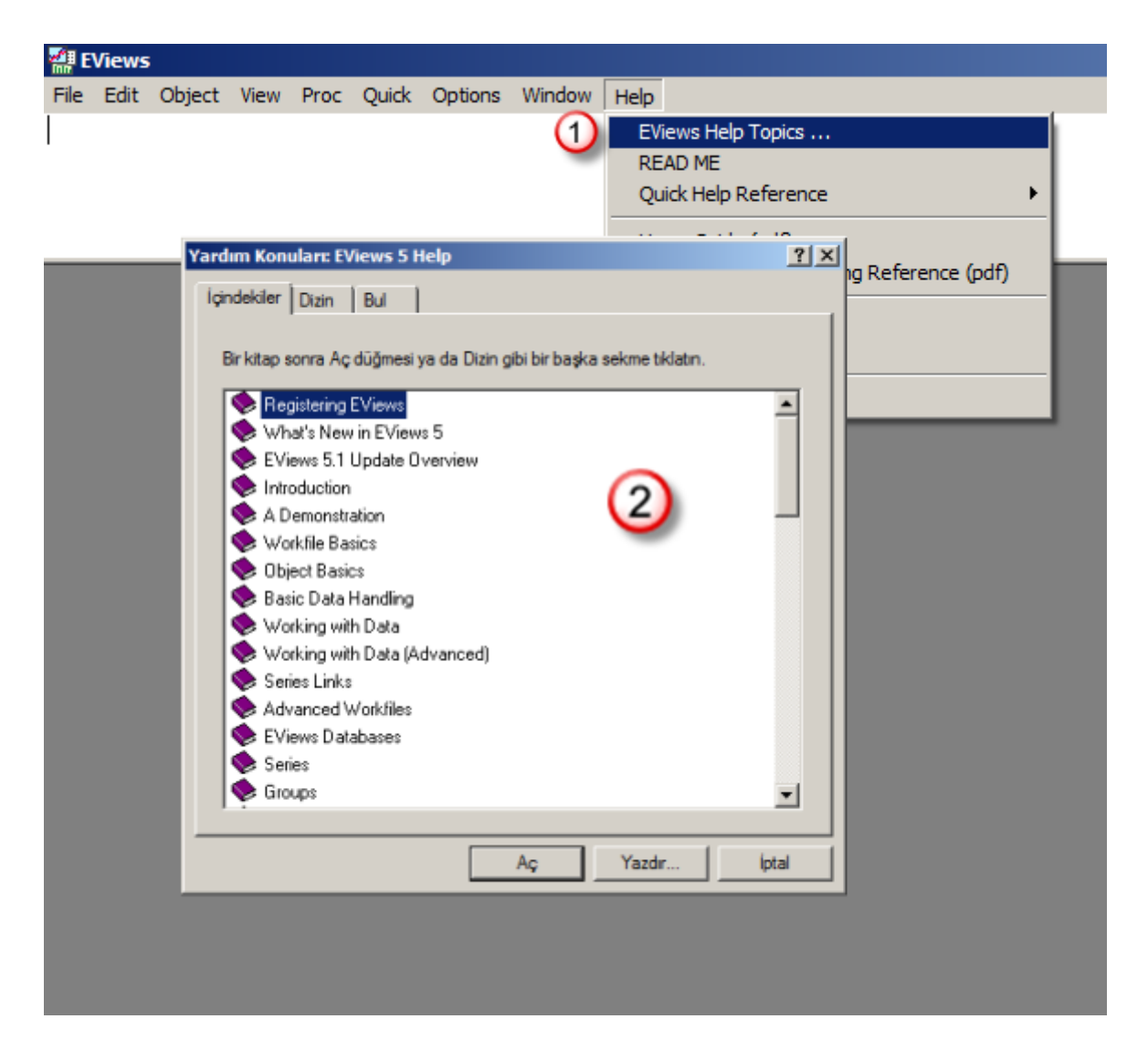

bulunmak için tahmin sonuçları incelenebilir. Çalışmanın düzenlenmesi basitleştirilmiştir çünkü tüm veri ve sonuçlar ile çalışmak için sadece bir nesne kullanılmaktadır. *İpucu: Daha sonra bakmak istediğiniz nesnelere isim verin. Böylece nesneyi çalışma dosyasında çift tıklayarak geri çağırabilirsiniz.*

EViews çalışma dosyalarında temel nesneler *workfiles* (çalışma dosyaları), *series* (seriler) ve *equation objects* (denklem nesneleri)dir. Bunların yanında özel işlevlere sahip birçok farklı nesne de bulunmaktadır. EViews nesneleri arasında; *Coefficient Vector* (Katsayı Vektörü), *Databases* (Veritabanları), *Equation* (Denklem), *Graph*, *Group*, *Model*, *Pool* (*Time Series* (Zaman Serisi) / *Cross-Section* (Kesit Veri)), *Sample* (Örneklem), *Series* (Seri), *State Space* (Durum Uzayı), *System*, *SYM* (*Symmetric Matrix*), *Table* (Tablo), *Text* (Not), vb. nesneler sayılabilir. Çalışma dosyaları ve veritabanları hariç bütün nesneler çalışma dosyası penceresinde kendilerine ait simgelerle gösterilirler. Yeni bir çalışma dosyası oluşturulduğunda, çalışma dosyası penceresinde iki nesne gözükmektedir – *Katsayı Vektörü* (tümü sıfır olan) ve *artık serisi* (tümü NA olan).

Yeni bir nesne oluşturmak için ana menüden veya çalışma dosyası menüsünden "**Objects/New Object"** seçeneğini daha sonra da oluşturmak istediğiniz nesnenin türünü seçerek isim verip **OK** 'ye tıklayınız.

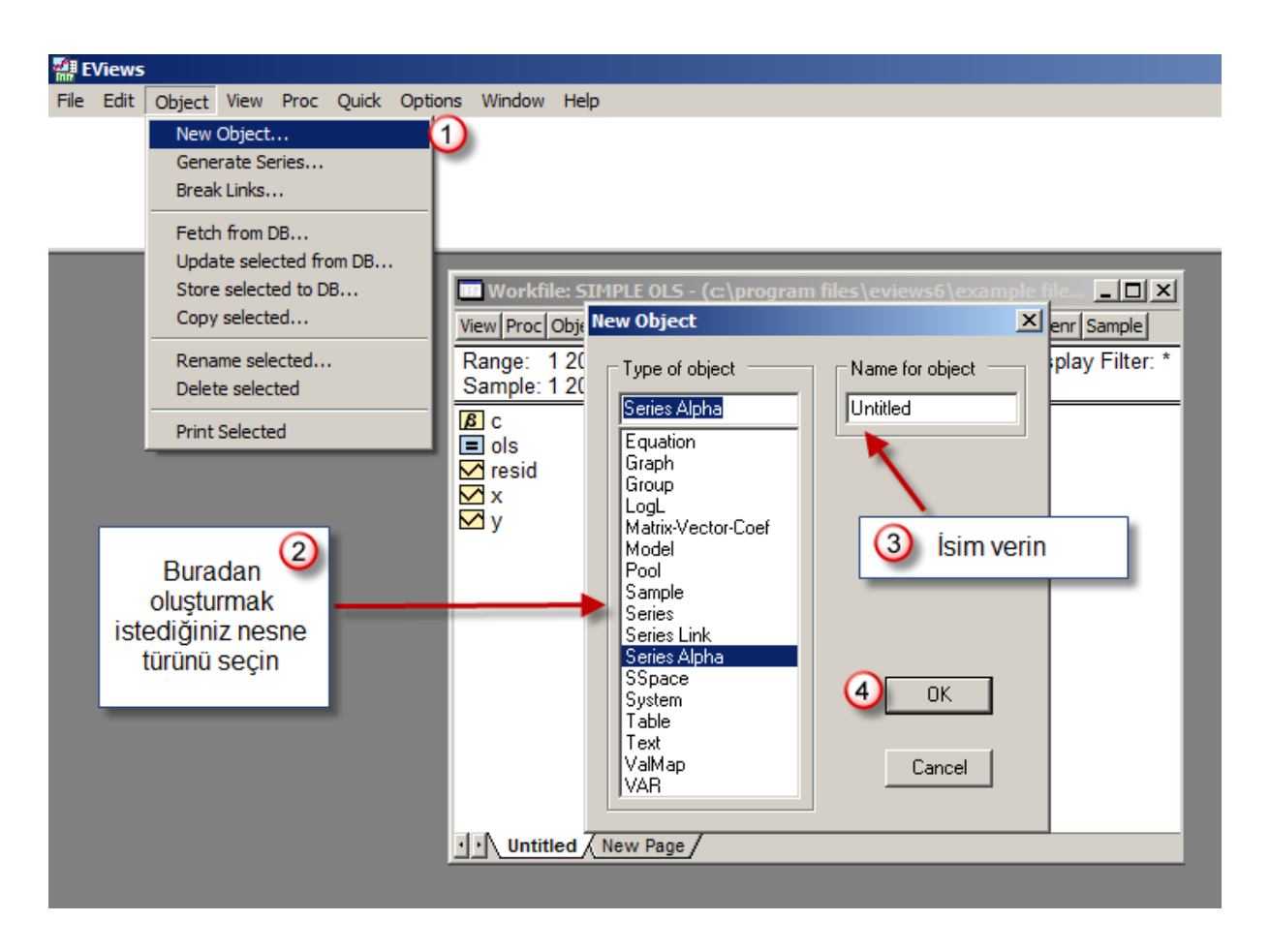

Bazı nesne türleri için nesnenizi daha detaylı olarak tanımlamanızı isteyen başka bir diyalog kutusu açılmaktadır. Çoğu nesne için ise nesne penceresi hemen açılmaktadır. Bir nesne oluşturmak için bir çalışma dosyasının açık olması gerekmektedir. Nesne ve çalışma dosyası oluşturma daha ayrıntılı olarak açıklanacaktır.

## *1.4. EViews 'ta Matematiksel İfadeler*

EViews birkaç basit işlemle elinizdeki veri üzerinde karmaşık matematik işlemleri yapmanıza imkan tanıyan geniş bir yerleşik işlem ve fonksiyon kütüphanesine sahiptir. Buna ek olarak standart matematik ve istatistik işlemlerini de desteklemektedir. EViews zaman serisi verilerinde sıklıkla bulunan gecikme ve fark gibi işlemler için de özelleştirilmiş fonksiyonlara sahiptir. Aşağıda tanımlanan tüm operatörler seri ve skalar değeri içeren tanımlarda kullanılabilmektedir. Bir seri ifadesine uygulandığında işlem tüm örneklemdeki gözlemler için gerçekleştirilir. EViews ifadeleri ele alırken her zaman olduğu gibi soldan sağa doğru değerlendirir ve operatörlerin öncelik sırasını dikkate alır:

**1.** ( ^ ), **2.** ( \* ), ( / ), **3.** ( + ), ( - ), **4.** ( < ), ( > ), ( <= ), ( >= ), ( = ), **5.** ( and ), ( or ).

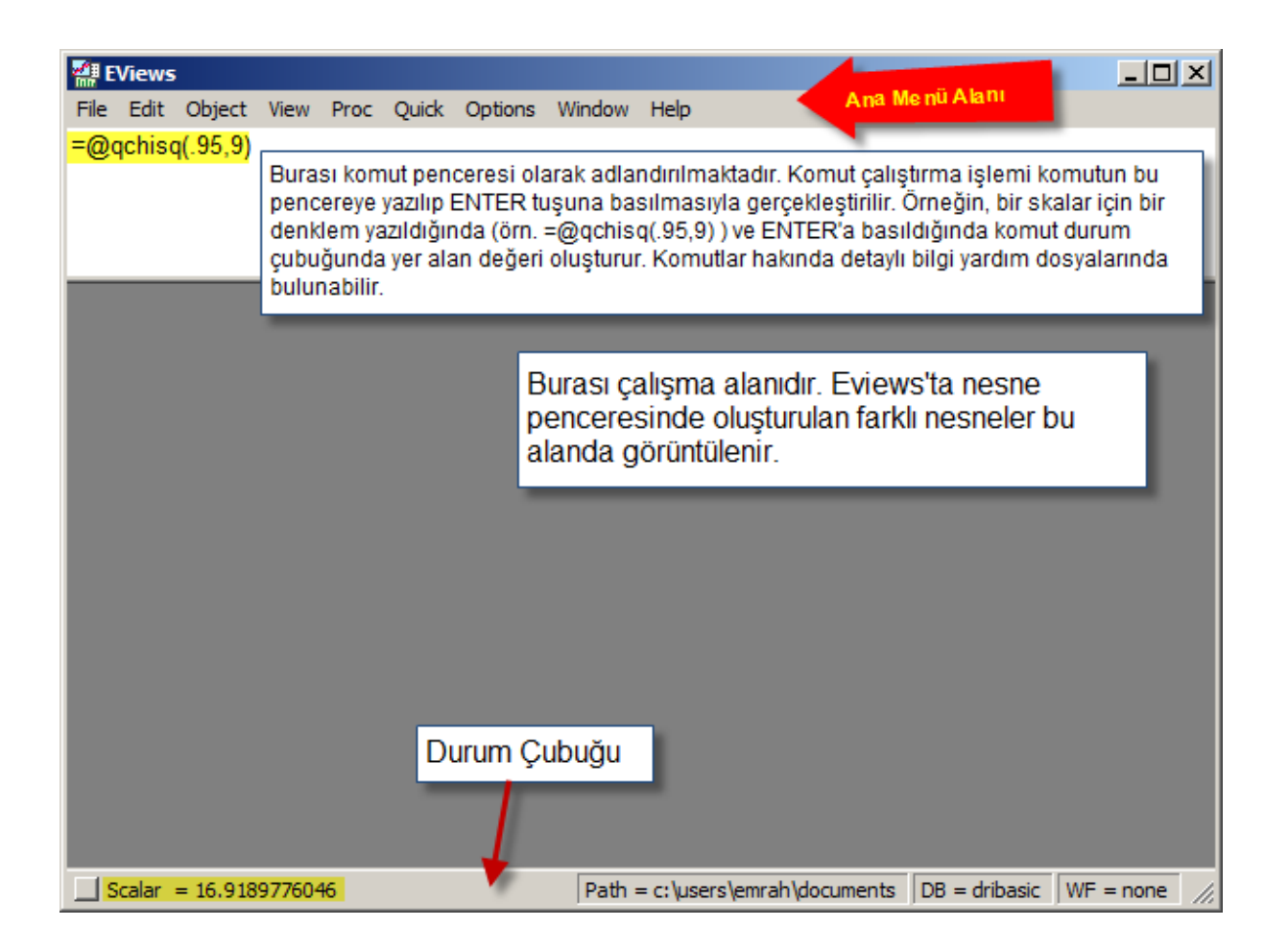